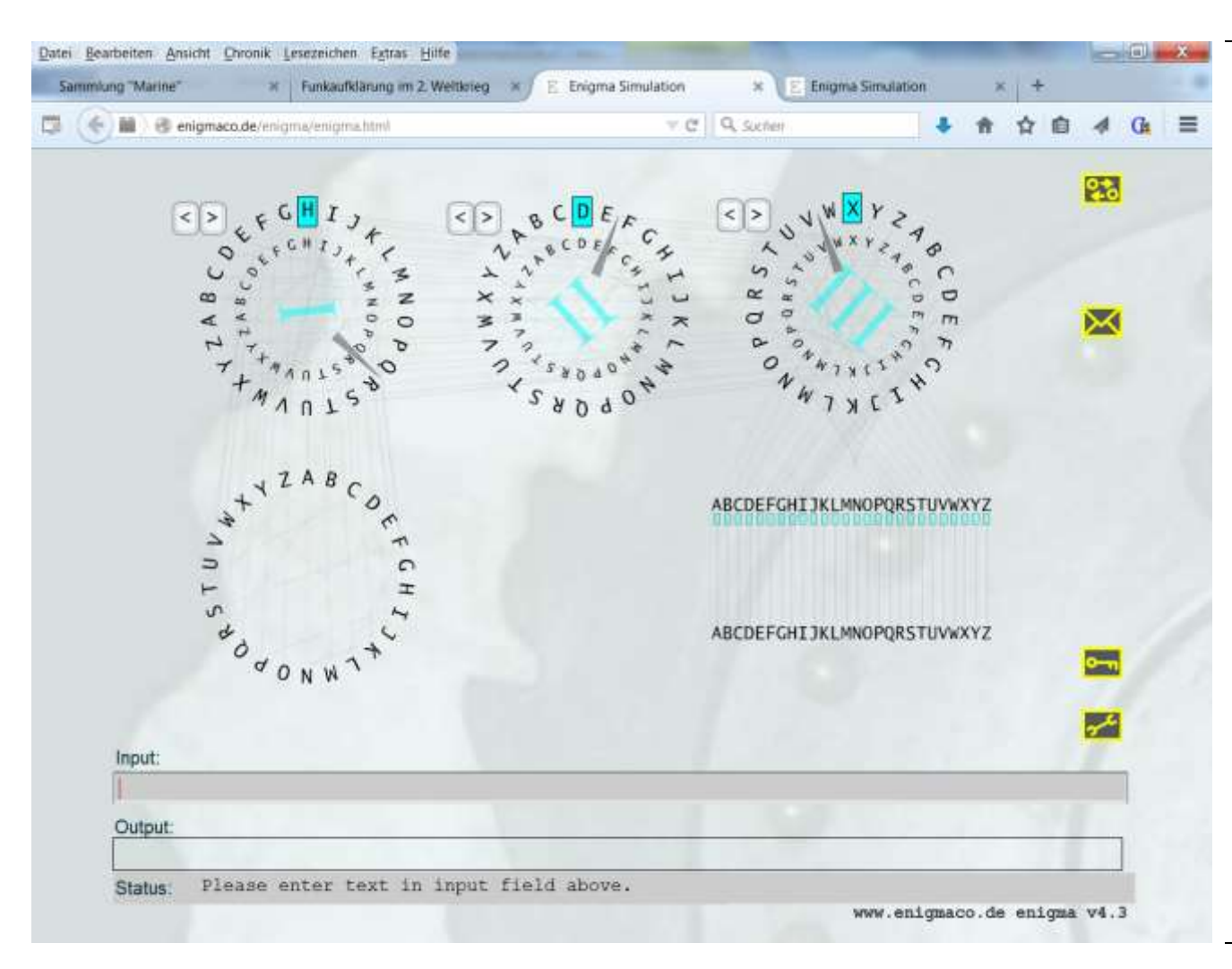

Mit dem gelben Button wählen bzw. tauschen Sie die Walzen.

Hiermit < > nehmen Sie danach die Grundstellung der Walzen vor.

Sie können leider kein E-Mail senden. Aber Sie können hier die von Ihnen gewählte Grundstellung wieder finden.

Links sehen Sie den Reflektor (Umkehrwalze). Er rotiert nicht und ist nicht einstellbar.

Rechts das Steckerbrett. Sie können Verbindungen austauschen, indem Sie mit der linken Maustaste einen beliebigen Buchstaben auf einen anderen ziehen.

Zum Entschlüsseln müssen Sie die Enigma wieder auf die von Ihnen gewählten Ausgangsstellungen zurücksetzen. *Random* ist eine vom Programm zufällig gewählte Einstellung. *Reset* setzt alles auf A

**Ein Tipp: Nutzen Sie einfach die Tabelle mit den vorgeschriebenen Schlüsseleinstellungen.**